## **URLLink**

Jean Holzammer

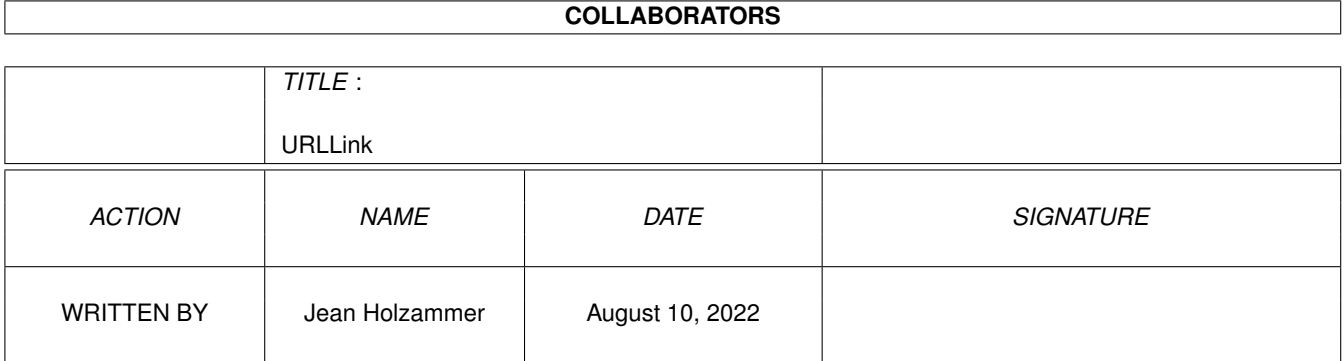

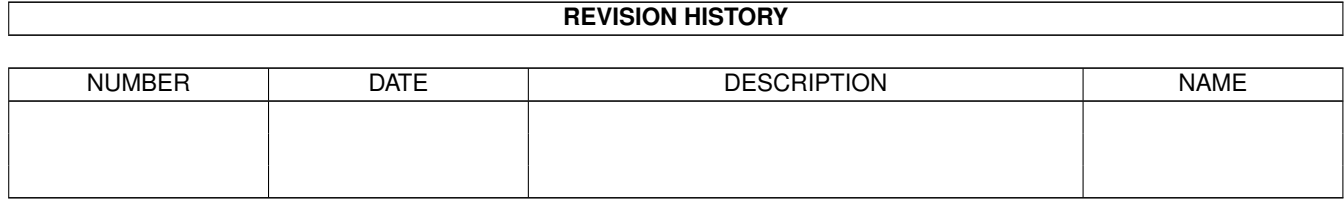

# **Contents**

#### 1 URLLink

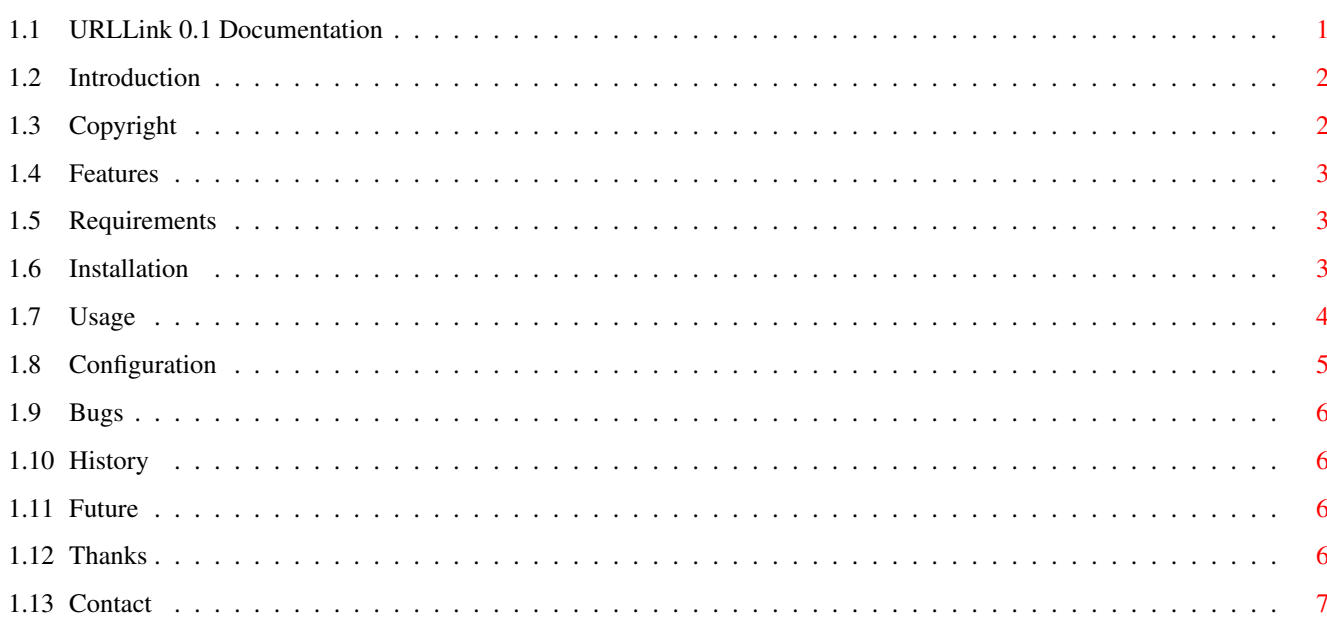

 $\mathbf{1}$ 

## <span id="page-3-0"></span>**Chapter 1**

## **URLLink**

## <span id="page-3-1"></span>**1.1 URLLink 0.1 Documentation**

```
URLLink 0.1
©
  2001
Jean Holzammer
Introduction
What is it good for ?
Features
 Special advantages
Requirements
 What is needed ?
Installation
How to install it ?
Configuration
More on this.
Usage
And how can I use it ?
Bugs
 I hope none...
History
A look back into history
Future
```
...and into future Thanks what shouldn't be missed

Contact How you can contact me

### <span id="page-4-0"></span>**1.2 Introduction**

URLLink is a set of AmigaDOS batch files that allow you to create a link to a web site, ftp site, an email address or any other kind of URL address. A link consists of a dynamically created batch file and an icon assigned to it. When you click on that icon, your standard web browser or mail client will be started with the provided address. To demonstrate what can be done with this I included an example that adds additional entries to the context menus of IBrowse which create a link on your Opus Magellan Desktop.

### <span id="page-4-1"></span>**1.3 Copyright**

© 2001 Jean Holzammer

This program is Freeware.

It may be used out of charge, for private as well for commercial purposes,

except the following:

- · Public institutions of states not respecting human rights, e.g. states executing death penalty
- · military purposes
- · criminal purposes

This software package may be dirtributes only complete anf unmodified.

If distributed commercially, you may not charge more than 1 EUR per disc resp.

5 EUR per CD/DVD.

Otherwise you need my explicit permission !

Permission is hereby explicitly granted to Aminet CD-ROMs and Aminet Set CD-ROMs. You are using this program at your own risc ! No liability given !

#### <span id="page-5-0"></span>**1.4 Features**

· Special features ? None, besides the fact that it's the first of its kind...

#### <span id="page-5-1"></span>**1.5 Requirements**

CreateURLLink:

· AmigaOS/68K >= Release 2.0 (Version 36)

Should run under AROS/68K and MorphOS/PPC as well. Couldn't test this.

· OpenURL, can be downloaded at Aminet:comm/www/OpenURL30.lha

CreateLinkOnDesktop additionally needs:

- · AmigaOS/68K >= Release 3.0 (Version 39)
- · MUI >= Release 3.8
- · BetterString.mcc/.mcp Version >= 11.3
- · MUIRequestString, can be downloaded at Aminet:util/batch/MUIRequestStr.lha
- · SubStr , can be downloaded at Aminet:util/cli/SubStr.lha
- · IBrowse 2.x
- · Opus Magellan 5.xx

## <span id="page-5-2"></span>**1.6 Installation**

#### Automatically

Use the provided installation scripts.

#### Manually

Copy Icons/#? to ENVARC:sys/ Rename S/CreateLinkOnDesktop.<your\_language> to S/CreateLinkOnDesktop Copy S/CreateLinkOnDesktop to S: Copy S/CreateURLLink to S: Ensure that all files copied to S: have there protection bits set to RWEDS.

Copy URLLink.guide to HELP:English/

If you want to call CreateLinkOnDesktop from IBrowse read this

#### <span id="page-6-0"></span>**1.7 Usage**

Call from the shell as following:

CreateURLLink:

CreateURLLink URL/A,LINKNAME/A,PATH/A

All arguments are required.

URL is the full URL of the address the link should point to, e.g.

http://www.holzammer.net file:///Work:Introduction.pdf ftp://cz.aminet.net/pub/aminet/ mailto:Development@Holzammer.net "mailto:Development@Holzammer.net?subject=Bug Report"

If the URL contains spaces the whole URL must be enclosed by "".

LINKNAME is the name of the link, e.g.

"Homepage of URLLink" Introduction "Czech Aminet (Full Mirror)" "Send a mail to the autor of URLLink" "Send a bug report to the author of URLLink"

If the linkname includes spaces you need to enclose it with "". You may not use longer descriptions than the longest possible length of filenames the filesystem supports - 5. So for FastFileSystem the limit is usually 30-5=25, for SmartFileSystem the limit is 107-5=98.

PATH is the path the created link file should be saved at. If the path contains spaces it must be enclosed by "". It must end in : or / !!

> Work:Docs/ is a vaild path, Work:Docs is NOT !

? Shows above template and asks you for input.

CreateLinkOnDesktop:

CreateLinkOnDesktop URL/A

The argument is required.

URL is the full URL of the address the link should point to, e.g.

http://www.holzammer.net file:///Work:Introduction.pdf ftp://cz.aminet.net/pub/aminet/ mailto:Development@Holzammer.net "mailto:Development@Holzammer.net?subject=Bug Report"

If the URL contains spaces the whole URL must be enclosed by "".

A requester will pop up to ask you for the LINKNAME. There is no shell argument for this as it is not really intended to call from shell directly but to call from IBrowse's context menu.

#### <span id="page-7-0"></span>**1.8 Configuration**

This chapter will explain how to configure IBrowse to add some  $\leftarrow$ items to its context menus that will create a link on your (Opus Magellan) Desktop. There is no way to do this automatically, so you have to do it yourself. Ok, step by step: Read the chapters about Requirements and Installation . Start IBrowse 2.x and open its settings window. Jump to GUI/FAB Menus. There are three groups arranged horizontally. In the middle one you find th possible actions. The right one contains the structure of the context menus. Open node "Link" and drag/drop action "Custom" below it, directly to the  $\leftrightarrow$ position you'd like it to be. Now click onto the new item and input a description into the first string gadget  $\leftrightarrow$ , e.g. Create a link on Desktop Choose Command from the cycle menu.

In the string gagdet besides input S:CreateLinkOnDesktop. The string gadget on the right should be set to %l.

Now open the Page menu and repeat what you have done for the Link menu.

Now save the configuration, load a document and test the new entries of the link and Page context menus.

#### <span id="page-8-0"></span>**1.9 Bugs**

No bugs known so far. If you get some problems, please get in ← contact with me .

#### <span id="page-8-1"></span>**1.10 History**

0.1

- · first version
- · first Aminet release

#### <span id="page-8-2"></span>**1.11 Future**

Some ideas for the future:

- · If you'd like more languages to be supported or have made some nice icons don't hesitate to contact me !
- · Adding some more protocols and specific icons. Your suggestions, please !

### <span id="page-8-3"></span>**1.12 Thanks**

Thanks go to:

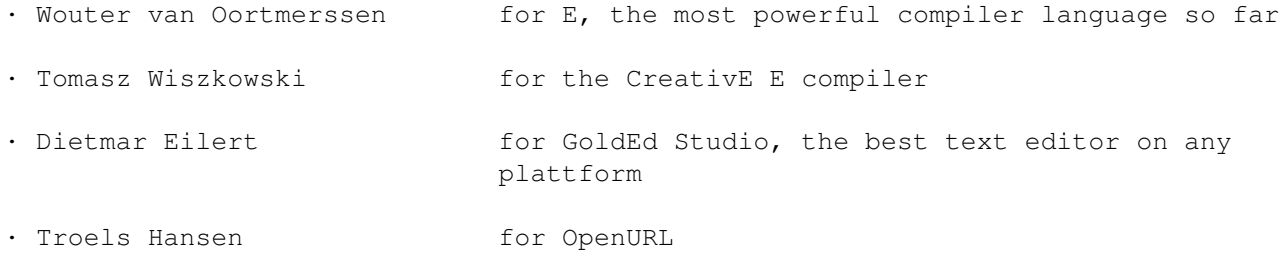

- · Urban Müller and his team for Aminet, that initiated a boom of freely distributable software
- · everyone else supporting the idea of free software and open source technology.

## <span id="page-9-0"></span>**1.13 Contact**

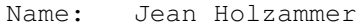

- E-Mail: Development@Holzammer.net
- WWW: www.Holzammer.net

Fax: +49 89 / 2443 13 498